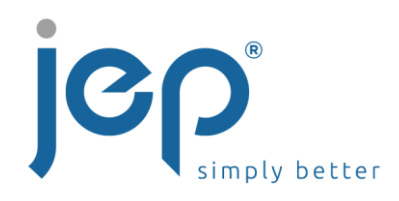

# **Voice Mail Quick Start Guide**

### **Setting up your voice mail the first time:**

#### **From your own desk phone**

- 1. Dial your own extension or press the Message key found under the Green SEND key.
- 2. Enter the default password '8642' and #
- 3. Enter a new passcode at the (voice portal wizard) prompt\*
- 4. Re-enter your passcode at the prompt.
- 5. Record your name at the prompt.
- 6. To record your Greetings, press \* after recording your name to return to the Main Menu. Press 1 to go to your Voicemail Box. Follow the Prompts to record Busy and No Answer Greeting.

Initial setup is now complete.

### **Checking your Voice Mail**

#### **From your own desk phone**

- 1. Dial your own extension:
- 2. Enter your password and #
- 3. Follow the prompts to retrieve voice mail, change profile settings, record greetings, etc.

#### **From another phone in your office**

- 1. Dial your own extension
- 2. When the outgoing message is heard press \*
- 3. Enter your password and #

## **From an outside phone or cellular phone**

#### **Dial your Assigned Number**

- 1. When the outgoing message is heard press \*
- 2. Enter your password and #
- 3. Follow the prompts to retrieve voice mail, change profile settings, record greetings, etc

#### **\*VOICEMAIL PASSCODE RULES**

- cannot be the user's own extension
- cannot be the last 4 digits of the user's phone number
- cannot contain 3 or more repeated digits, for example 1113
- cannot contain more than 3 sequentially ascending digits or sequentially descending digits for example 1238, or 8762
- must be 4-8 digits